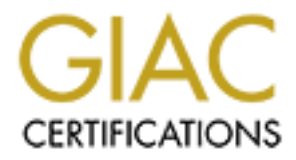

# Global Information Assurance Certification Paper

## Copyright SANS Institute [Author Retains Full Rights](http://www.giac.org)

This paper is taken from the GIAC directory of certified professionals. Reposting is not permited without express written permission.

# [Interested in learning more?](http://www.giac.org/registration/gsna)

Check out the list of upcoming events offering "Auditing Systems, Applications, and the Cloud (Audit 507)" at http://www.giac.org/registration/gsna

## Baselining a CVS Server

#### $\kappa$   $\kappa$   $\kappa$ GIAC System and Network Auditor (GSNA) Practical Assignment Version 4.0 Option 1 Topic 2 "Baselining"

Hemant Gautam March 29, 2005

## **Abstract**

This paper will develop a baseline to audit Concurrent Versions System (CVS).

Part 1 of this paper will identify what the baseline should address and then will summarize the baseline elements specific to CVS.

Part 2 will develop the baseline. Each baseline item identified in part 1 will be detailed.

Finally, Part 3 will contain the procedures for testing against each baseline item.

### Table of Contents

#### Abstract

Task 1 Identify the Baseline

- 1.1 Introduction to CVS
- 1.2 Scope
- 1.3 Identify the System
- 1.4 Components of a Baseline
- **I** Introduction to CVS<br>
2 Scope<br>
2 Scope<br>
2 Groupe and Components of a Baseline<br>
4 Components of a Baseline<br>
Element of Baseline<br>
evelop the Baseline<br>
rocedure for Testing against the Baseline<br>
ferences<br>
Ferences 1.5 Importance of each element of Baseline to system's security

posture

 $\mathcal{F}$  for a finderprint  $\mathcal{F}$ Task 2 Develop the Baseline

Task 3 Procedure for Testing against the Baseline

List of References

Task 1 Identify the Baseline

### 1.1 Introduction to CVS

 $\blacksquare$ projects. CVS or Concurrent Versions System is an Open Source (released under GNU GPL<sup>1</sup>) version control system that "allows multiple users to access, modify and update simultaneously a set of files in a directory or several directories, without getting in each other's way, most of the time."<sup>2</sup> Generally, CVS is used in software development environment where there are many projects simultaneously going on and each developer contributes to one or more projects.

CVS is based on Client-Server model. The server stores all the files for which version control is required in a central place called "repository". The clients connect to this repository and they "check-out" relevant file on which they are working and after doing modifications they "check-in" the file back in the repository. Client can be Windows or UNIX based.

Clients can connect to CVS via three methods:

- 1. pserver (Password Authentication Server)
- 2. Tunneling pserver inside SSH
- 3. SSH

#### 1.2 Scope

VS or Concurrent Versions System is an Open Source (released L<sup>1</sup>) version control system that "allows multiple users to access, mete eitting in each other's way, most of the thine "<sup>2</sup> Generally, CVS is used the eitered d As the title of this paper suggests, this will develop a baseline for testing a CVS server. CVS is an application which is dependent upon many subcomponents like Operating System on which it will be installed, Communication Protocols it will use for client-server interaction, Networking Infrastructure which will help in client-server communication, Networking Environment (hostile or friendly), Client's workstations. For each of these sub-components there can be a baseline but in developing that baseline the focus of this paper would be lost. Therefore, this paper will make the assumption that all these subcomponents have been configured to match the best practices followed for hardening or as per organization's security policy.

### 1.3 Identify the System

different software development projects and team size for each project is 12. This paper assumes the existence of a fictitious organization called KwikSoft involved in Software Development. Currently they are using CVS for 3

<sup>1.</sup> https://ccvs.cvshome.org/. For GPL http://www.gnu.org/licenses/gpl.html

2. Dick Grune, http://www.cs.vu.nl/~dick/CVS.html#History

**Example 12** The developer's wear using CVS Ver 1.11.18 running on Ree Linux 3.0. The developer's workstations are Windows<br>
and they use TortoiseCVS<sup>3</sup> which connects to repositor<br> **propertists** of a Baselline<br>
ing Process For all the three projects they are using CVS Ver 1.11.18 running on Red Hat Enterprise Linux 3.0. The developer's workstations are Windows 2000 Professional and they use  $T$ ortoise $CVS<sup>3</sup>$  which connects to repository via pserver.

1.4 Components of a Baseline

Base lining Process

Security Definitions

Information Security is optimally defined using three keywords - Confidentiality, Integrity and Availability (CIA):

Confidentiality – To safeguard against unauthorized access; Integrity – To safeguard against modification; Availability – To safeguard against unavailability;

In the project related to CVS, C,I, and A plays a significant direction towards baselining definition.

Base lining is a step-by-step process with the following objectives:

- a. Identify subcomponents of a target environment (application, OS, Database) to identify weaknesses;
- b. Identify those components which results in compromise of C, I, A or a combination thereof.
- c. Identifying the subcomponents and associate a weightage in order to indicate the significance of the subcomponent in the overall security posture.

3. www.tortoisecvs.org

1.5 Importance of each element of Baseline to system's security posture

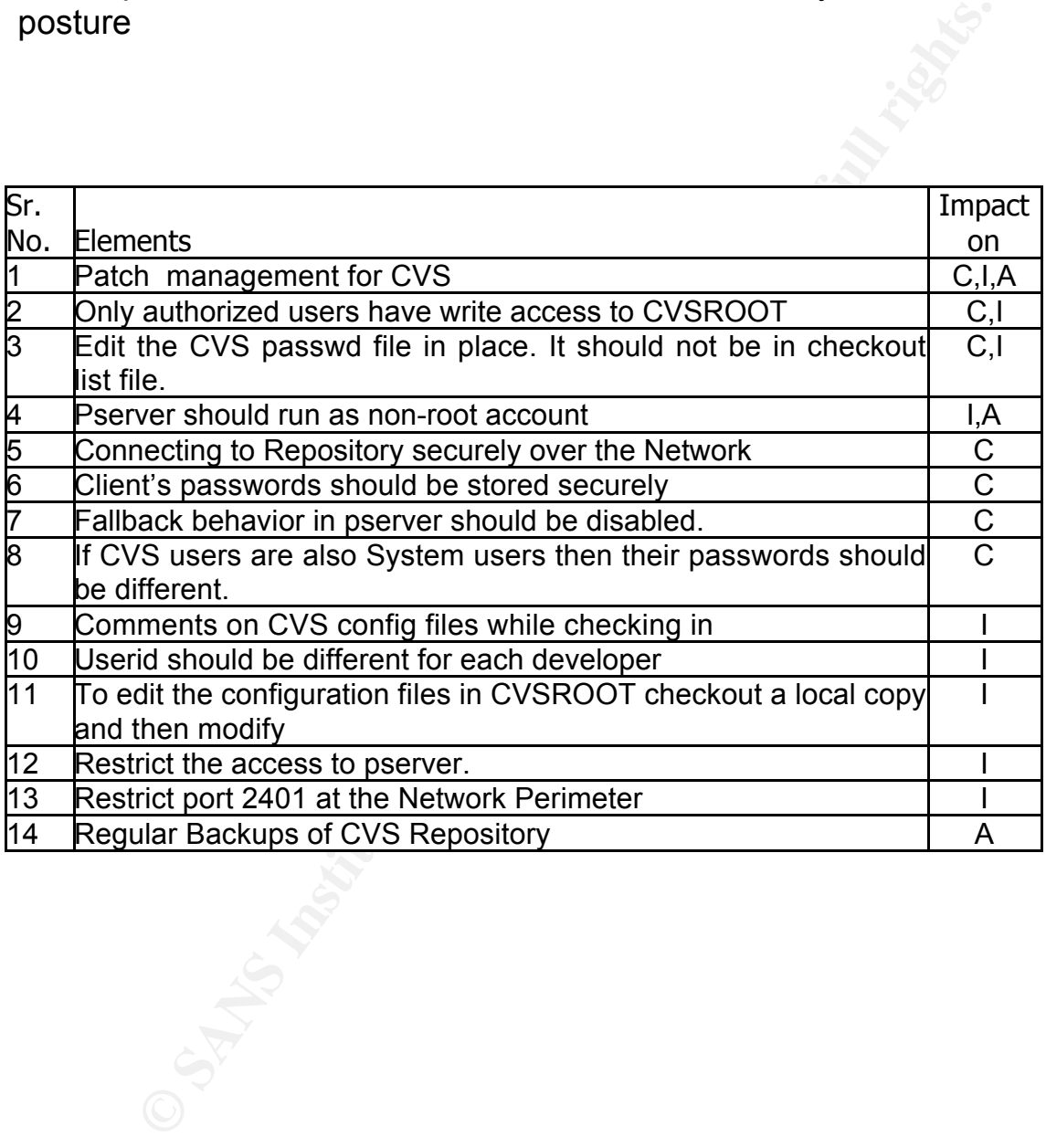

Task 2 Develop the Baseline

The following resources were used to develop the baseline:

- a. CVS version 1.11.18 running on Red Hat Enterprise Linux 3.0
- $\mathbb{R}$  finance of  $\mathbb{R}$  and  $\mathbb{R}$  and  $\mathbb{R}$ b. TortoiseCVS on Windows 2000 Professional.

Task 2 Develop the Baseline<br>
Wing resources were used to develop the baseline:<br>
CVS version 1.11.18 running on Red Hat Enterprise Linux 3.0<br>
TortoiseCVS on Windows 2000 Professional.<br>
ment of baseline has been assigned a w Each element of baseline has been assigned a weightage which determines its importance to overall baseline. A four point scale has been used viz. 0.25, 0.5, 0.75 and1 which range from low importance (0.25) to high importance (1). For example a weightage of 1 to a specific Baseline element demonstrates a higher degree of compliance required for CVS protection, compared to lower figures.

*Note for Auditors*

While evaluating CVS protection using these baselines, the Auditors should take note of the *Importance to overall Baseline* grading (.25, .5, .75 and 1.0) in order to understand the scale of compliance necessary for protecting the CVS. Auditors should also raise serious concerns or refer to the system as ineffective in case the *Expected Value does not* match with audit findings.

Baseline elements

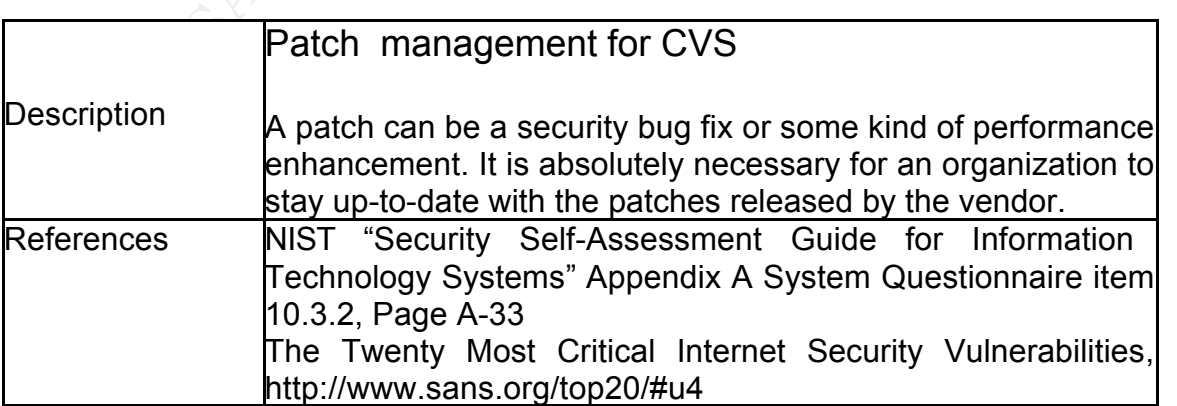

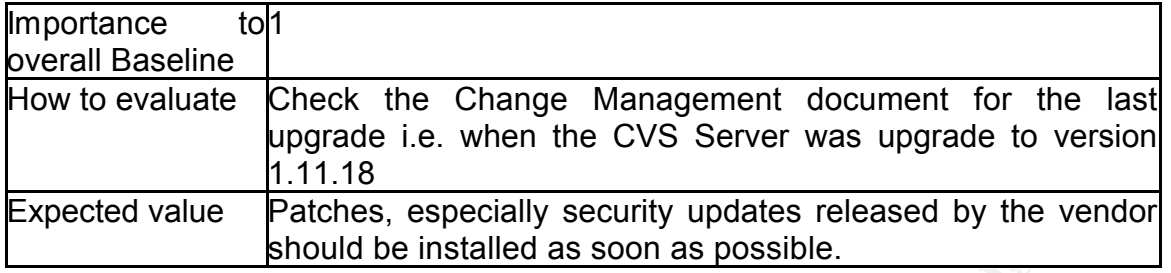

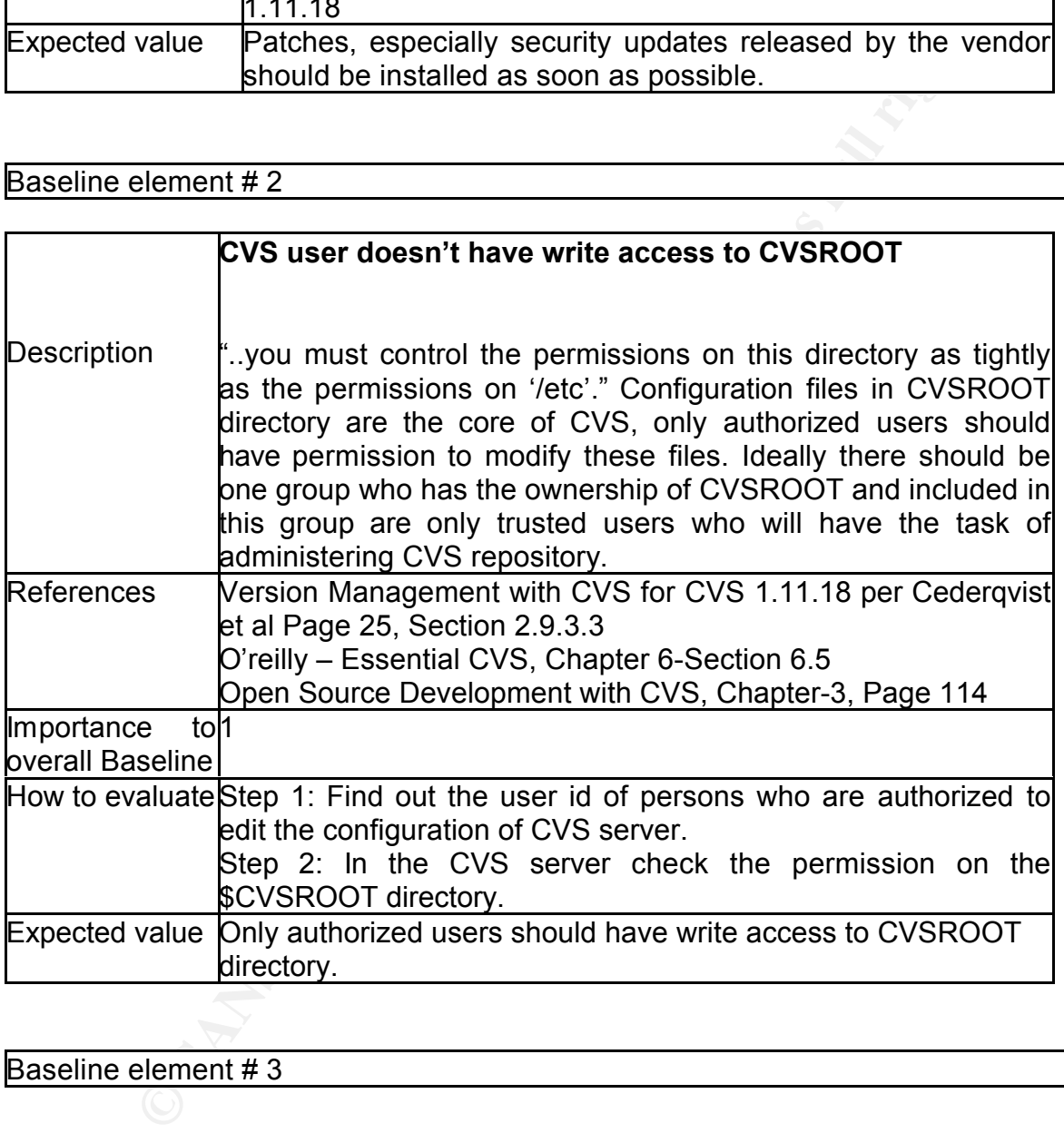

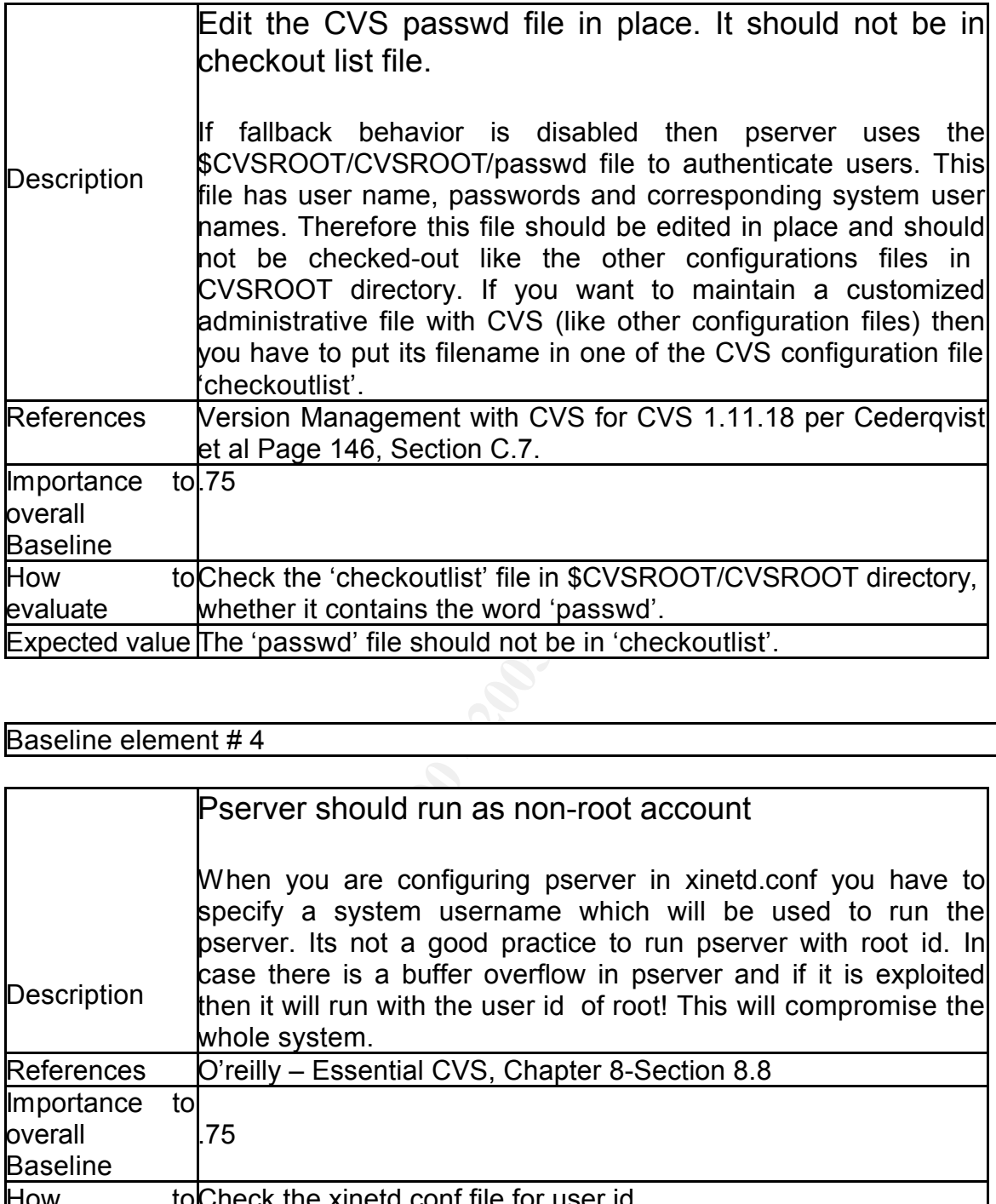

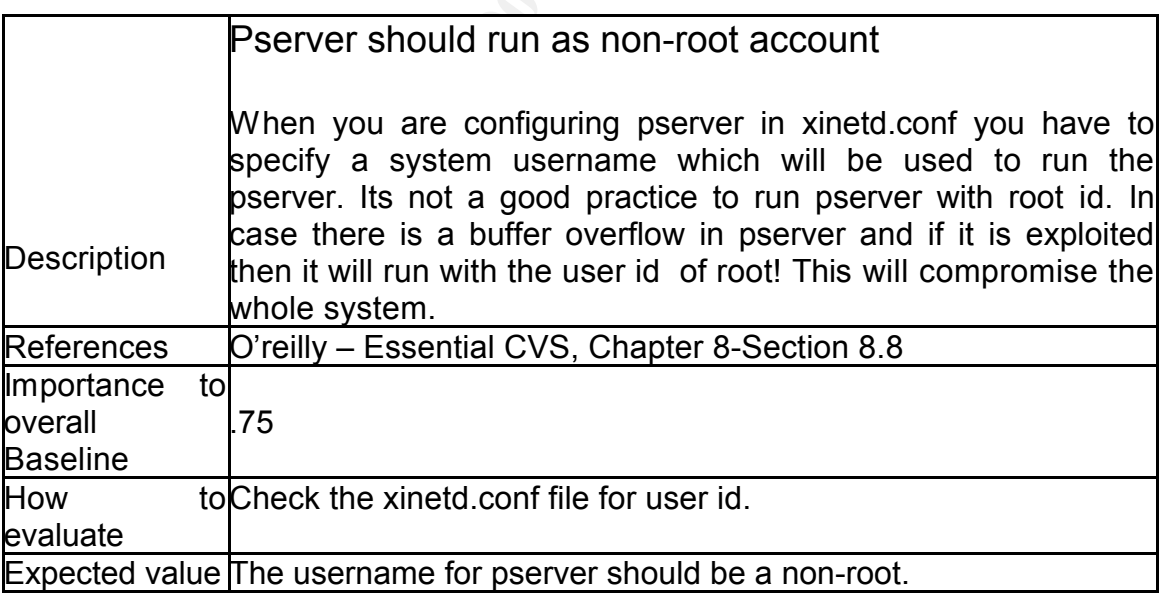

#### Key final state  $\mathcal{L}_{\mathcal{A}}$  for a  $\mathcal{L}_{\mathcal{A}}$  because  $\mathcal{L}_{\mathcal{A}}$  and  $\mathcal{L}_{\mathcal{A}}$ Baseline element # 5

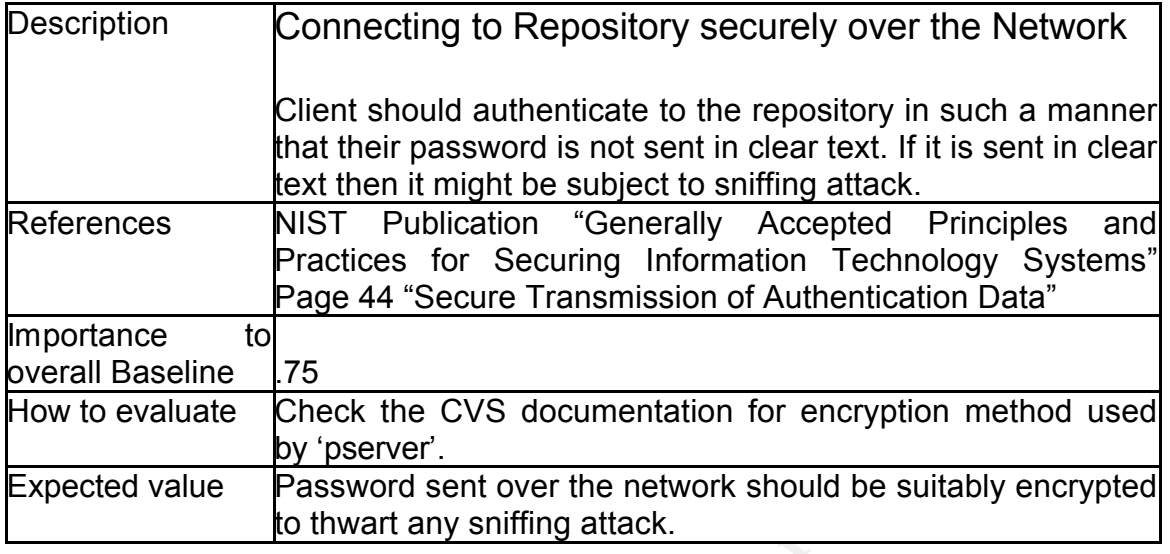

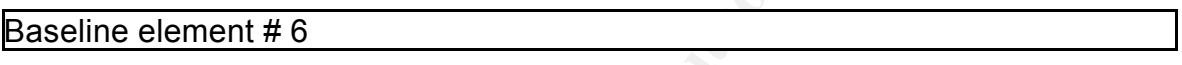

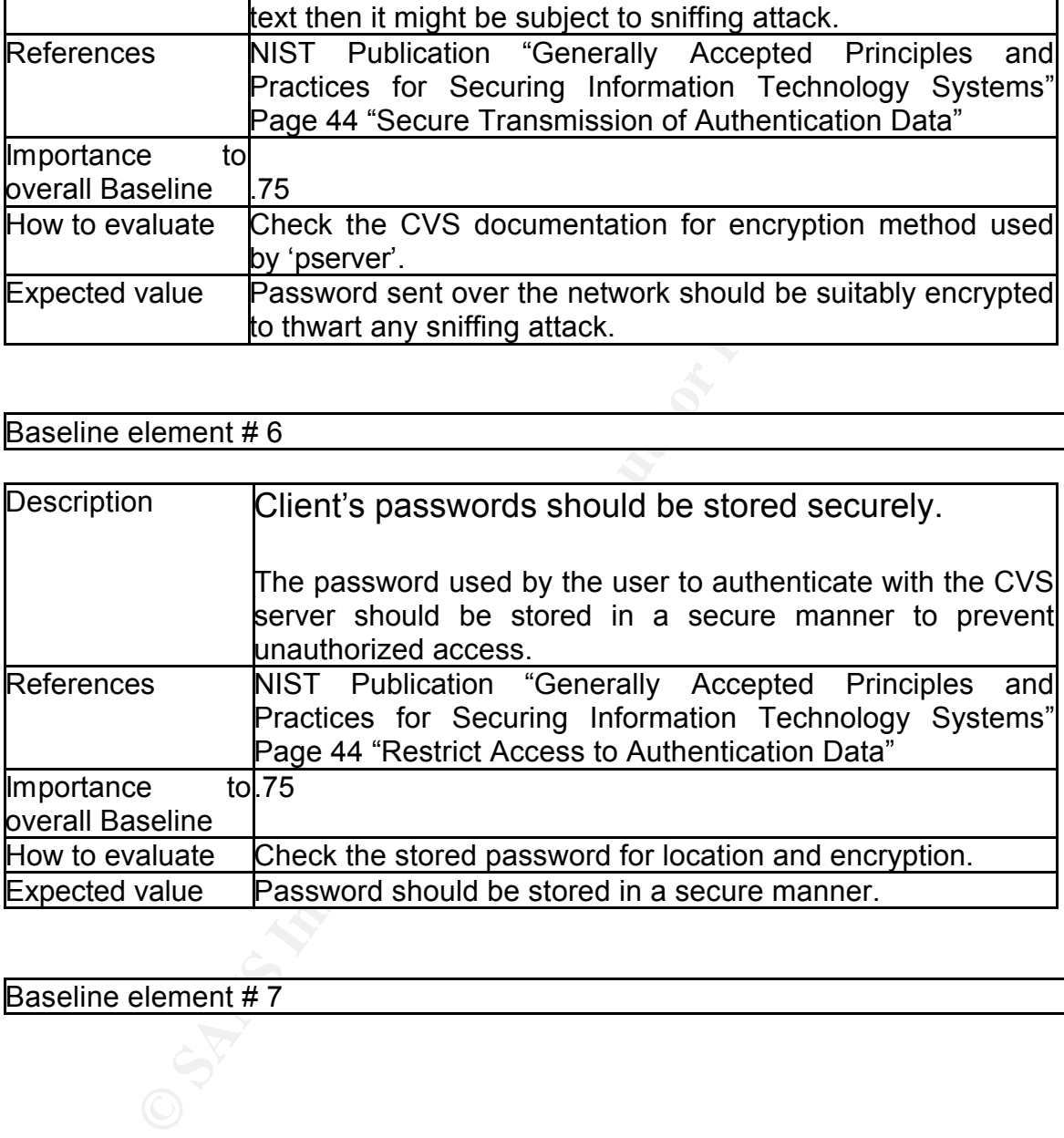

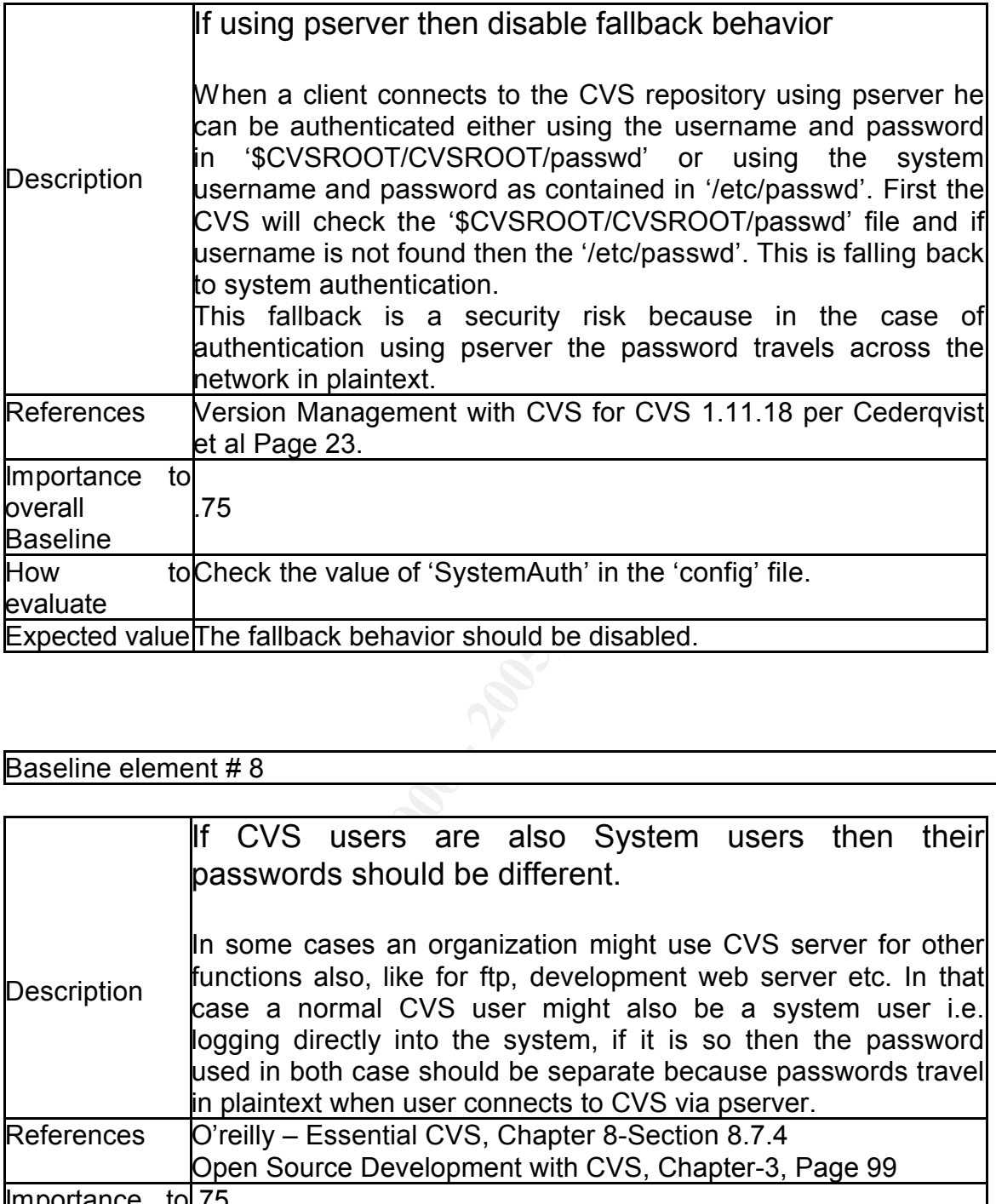

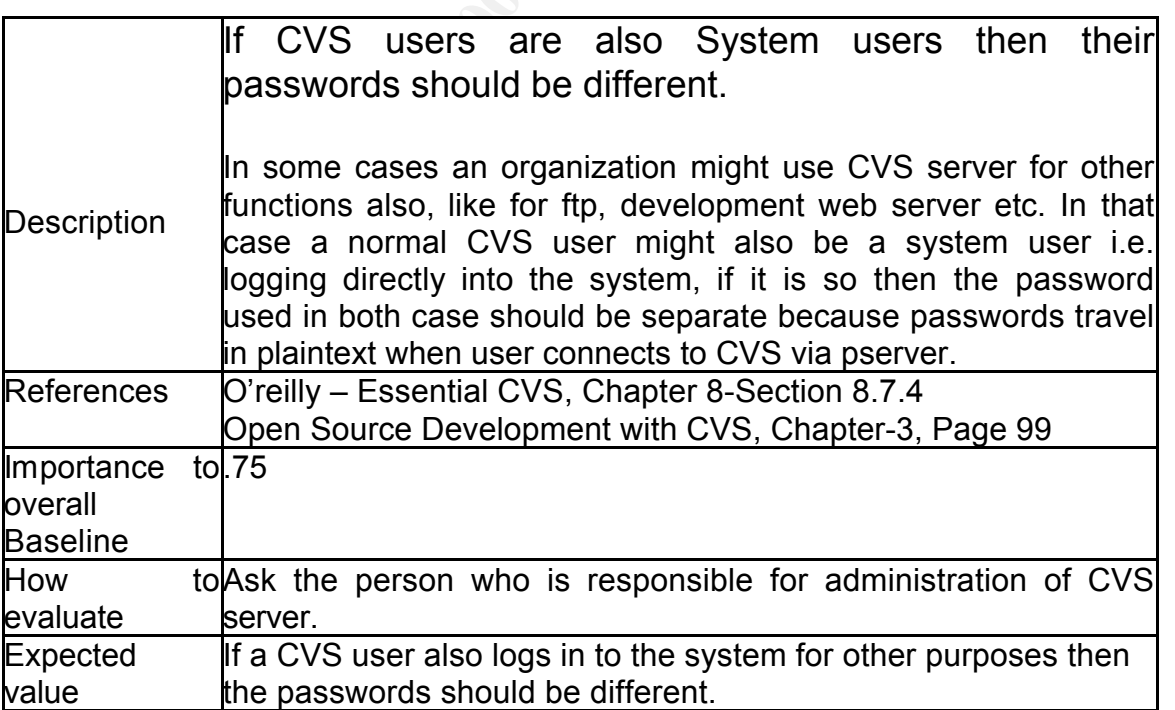

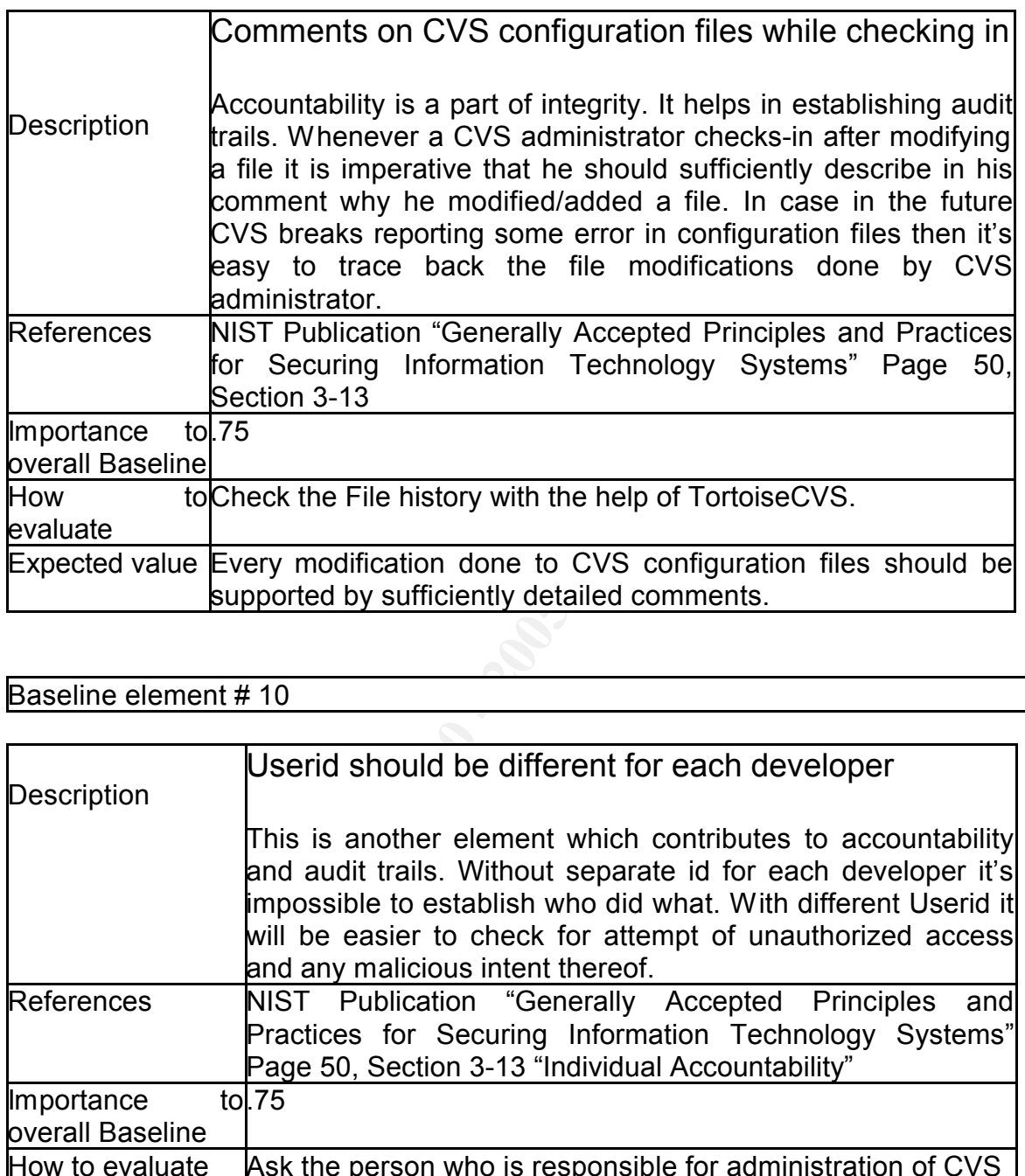

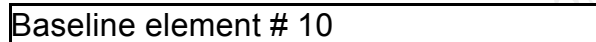

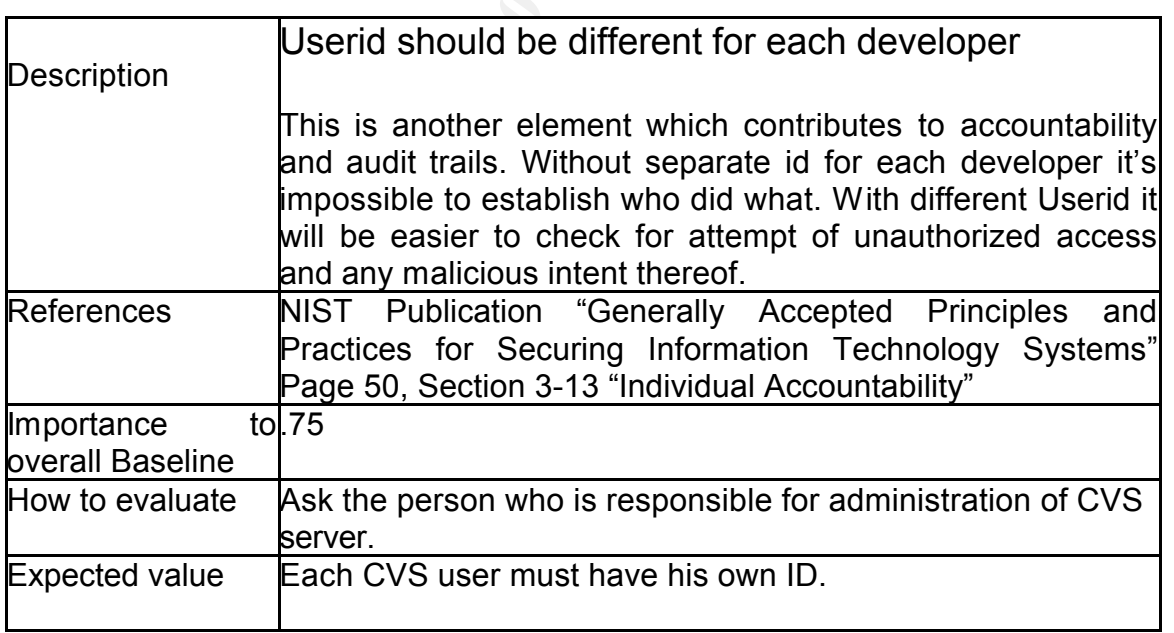

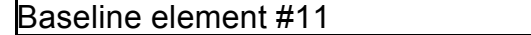

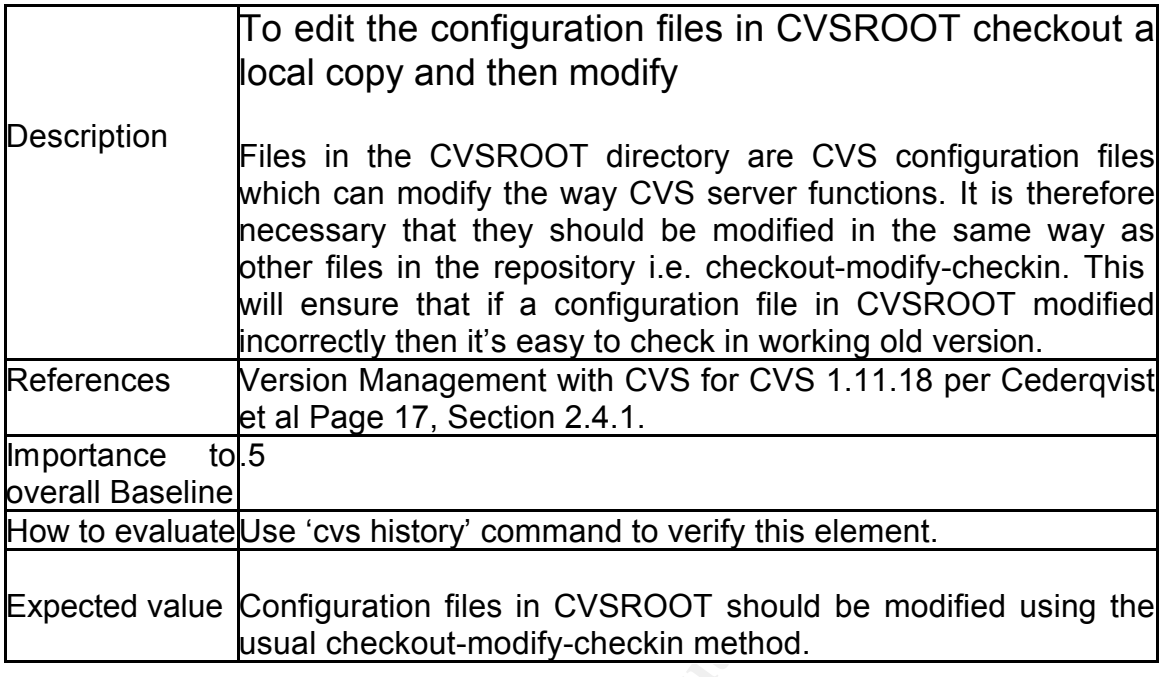

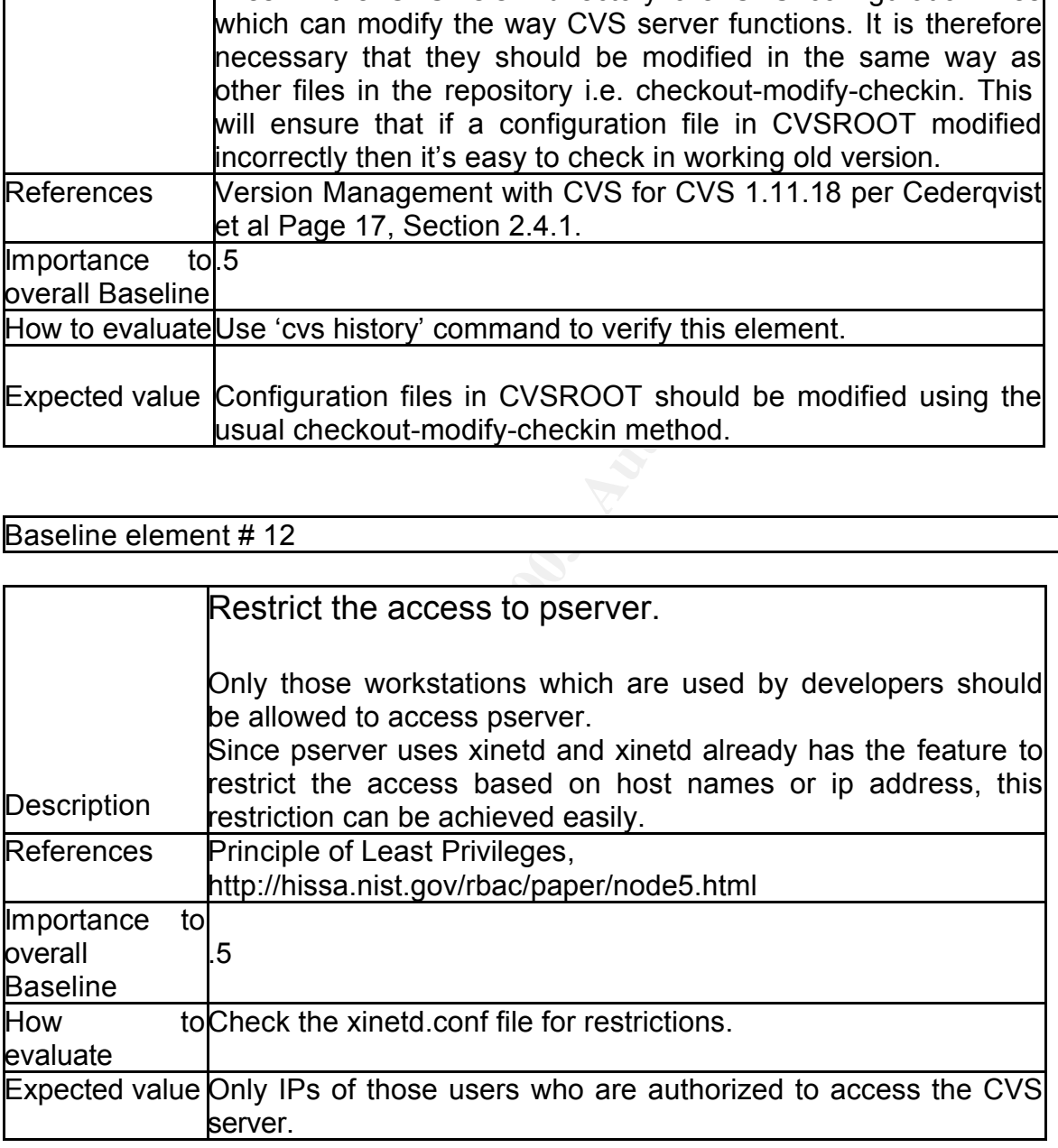

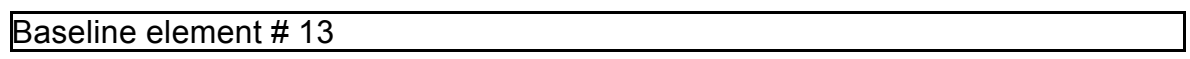

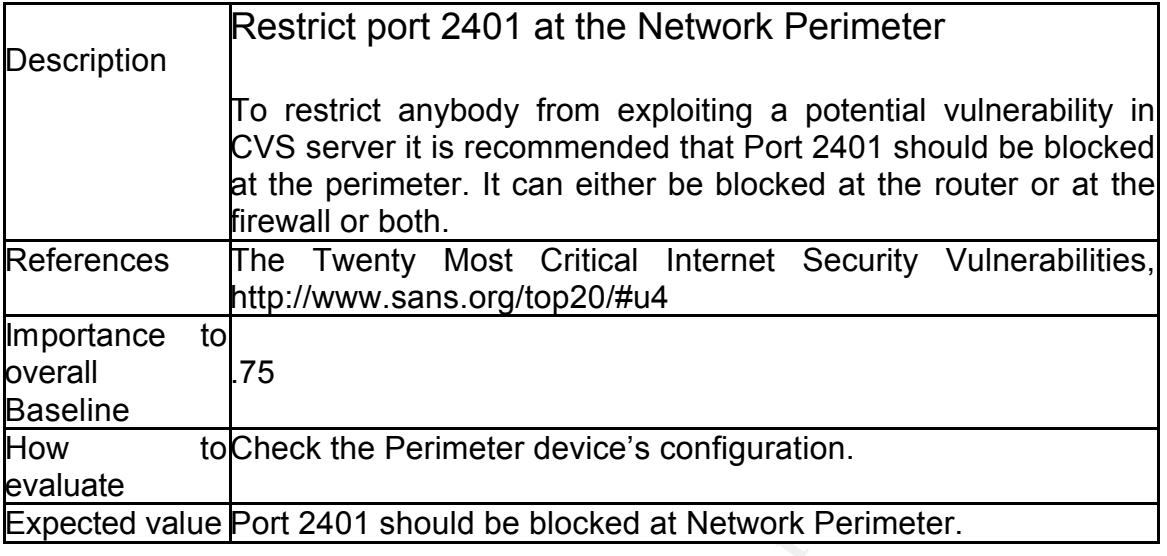

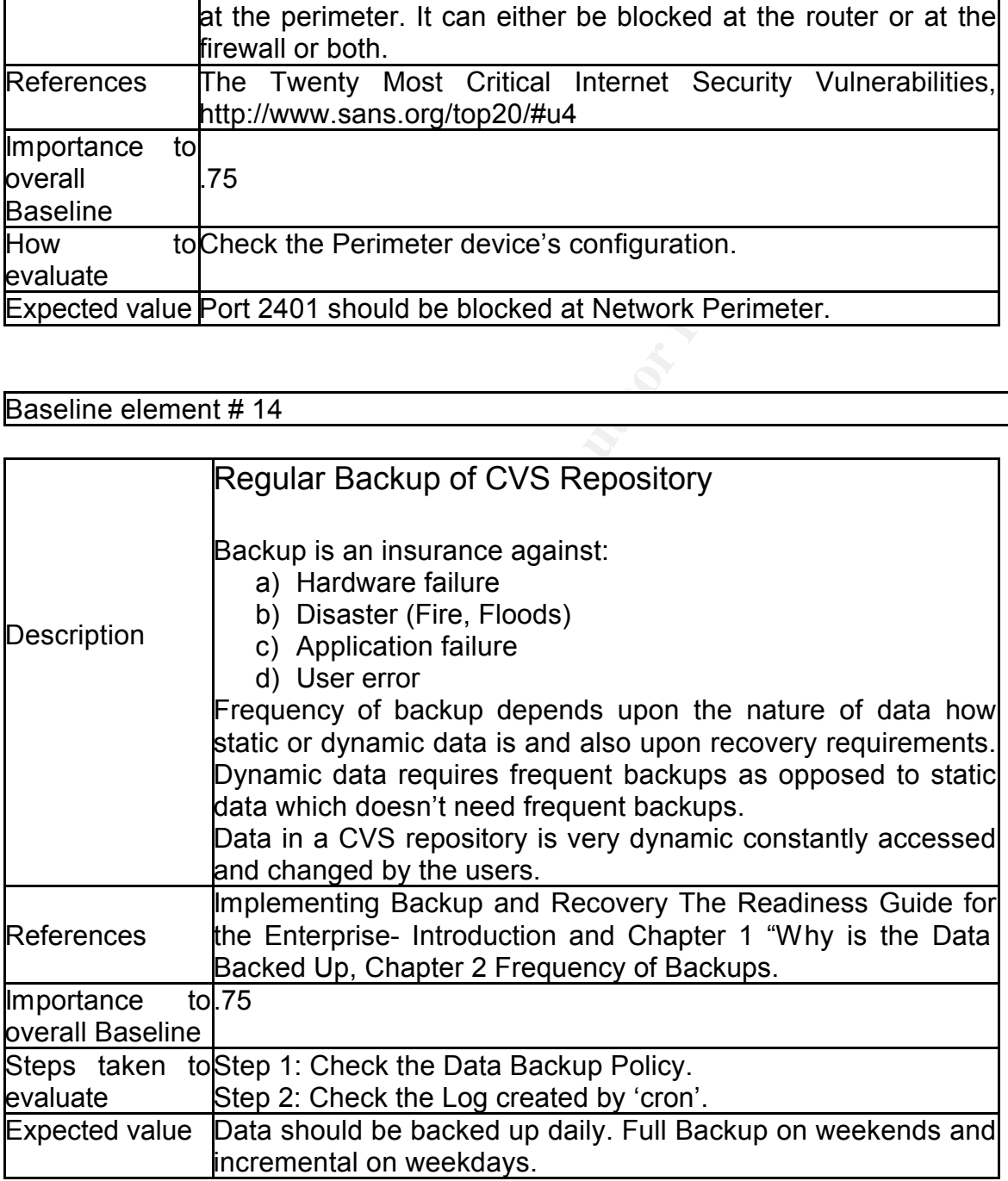

**Cask 3 - Procedure for Testing against the Baseline** Task 3 - Procedure for Testing against the Baseline

#### Lescription<br>Print = AF19 FA27 2F94 9980 FB5 DE3D F8B5 06E4 A169 4E46 A169 4E46 A169 4E46 A169 4E46 A169 4E46 A169 4E46 A16 Baseline element #1 **Description** Patch Management for CVS Whether requires 'root' privileges to check? No

Testing Procedures.

1. Log in to the CVS server.

2. Execute the 'cvs -v' command from the console. This command will display the version of CVS currently running. Note down the version.

3. Go to www.cvshome.org and check if there is any security update in the newer version.

www.cvshome.org and check if there is any security update in the<br>
tristion.<br>
Significant is any security update then check with the CVS administrator for to<br>
to the current version.<br>
In interans that they are not serious a 4. If there is any security update then check with the CVS administrator for plan to update to the current version.

5. If there is unreasonable time gap between the newer version and date of audit, then it means that they are not serious about the security updates.

Indications of Non-Compliance

 $\mathcal{L} = \mathcal{L} \setminus \mathcal{L}$ Time gap implies No Patch Management Policy

Baseline element #2

**Description** 

Only authorized users have write access to CVSROOT

Whether requires 'root' privileges to check?

No

Testing Procedures.

Procedure 1

1. Login to the CVS server.

2. Execute the 'ls -l' command to check the permissions for the

\$CVSROOT/CVSROOT directory. Note down the permissions as well as username and group name who owns the directory.

4. Find out the members of the group by executing the following command 'cat /etc/group | grep 'group\_name'

5. Find out from the CVS administrator which user account he uses for CVS administration.

6. This can be cross verified by checking with the group member(s) noted in step 4 and user as in step 2.

#### Procedure 2

This baseline element can also be verified from the output of baseline element # 11 using the following procedures:

1. Check if any configuration file was modified remotely (Step 3 in Baseline Element # 11), note down the name of the file.

2. Go to workstation used by CVS administrator and checkout a copy of \$CVSROOT/CVSROOT with the same Userid used by him.

the name of the user who modified the file together with any comments. 3. Go to CVSROOT directory in the workstation and right click on the same file noted in step 1, then click on CVS and then History. The popup box will show 4. Now this user name can be cross verified in the same way as in step 6 above. Indications of Non-Compliance

If the user id actually used to modify the configuration files does not matches with the user id found out in Step 2 & 4 in Procedure 1 then it implies that permissions on \$CVSROOT/CVSROOT directory are not tightly controlled.

Baseline element #3

**Description** 

Edit the CVS 'passwd' file in place. It should not be in checkout list file.

Whether requires 'root' privileges to check?

Yes

Testing Procedures.

Testing Trocedures.<br>1. Login to the CVS Server. This procedure will require either the root login or login of the user who is authorized to modify/read the CVS configuration files.

2. Execute the following command from \$CVSROOT/CVSROOT/ directory 'cat checkoutlist'

This command will print the content of 'checkoutlist' file. The 'passwd' file should not be in the contents.

3. This element can also be verified by executing the following command : 'cvs history -a -e | grep passwd'

'history' can be used to track use of checkout, commit, rtag, update and release commands.

'-a' will show data for all users

'-e' will show all record types.

If the output of this command has keyword '<remote>' then it means that this file was modified remotely.

Indications of Non-Compliance

'passwd' file modified remotely implies Username/password of all users can be compromised.

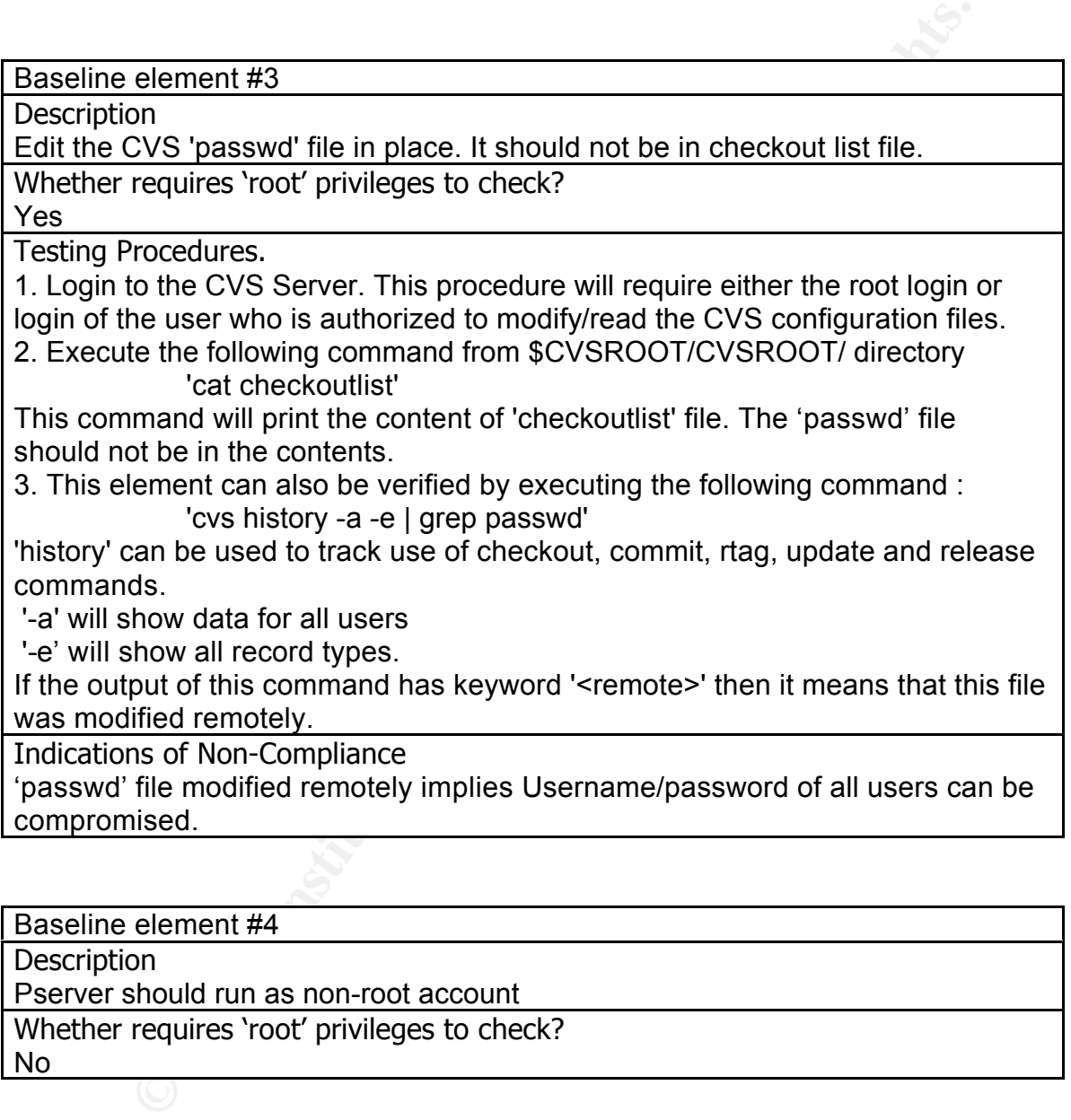

Testing Procedures.

1. Ask the CVS administrator whether they have made the entry in /etc/xinetd.conf file or have created separate file in /etc/xinetd.d/ directory.

2. Login to the CVS server.

3. Case 1 - Execute the following command : cat /etc/xinetd.conf and look for entry made for pserver.

**Execute the following command : cat /etc/xinetd.cont and look to<br>
de for pserver.**<br>
2 - Execute the following command : cat /etc/xinetd.d/name\_of\_file<br>
and like below:<br>
service\_name><br>
service\_name><br>
service\_name><br>
attemen Case 2 - Execute the following command : cat /etc/xinetd.d/name\_of\_file Entries in xinetd.conf or as a separate file in /etc/xinetd.d/name\_of\_file are of same format like below:

service <service\_name>

 $\sum_{n=1}^{\infty}$  statement 1 = item 1 item 2 .... statement  $2 =$  item 1 item  $2 \dots$ .......

The line we are looking for will be something like

service pserver

{

}

{

}

..... user = <user\_name>

Indications of Non-Compliance

.....

Running with Root privileges implies a buffer overflow in pserver can compromise the whole system.

Baseline element #5

**Description** 

Connecting to Repository securely over the network.

Whether requires 'root' privileges to check?

No Testing Procedures.

1. Check the CVS documentation for the encryption method used by CVS to encrypt the user's password when they travel across the network.

Indications of Non-Compliance and effects.

Weak Encryption algorithm implies its easy to decipher the password

Baseline element #6

**Description** 

Client's passwords should be stored securely.

Whether requires 'root' privileges to check? No

Testing Procedures.

1. Check the CVS and TortoiseCVS documentation for the encryption method used for storing the client's password on the workstation from which he logs in to the CVS server.

Indications of Non-Compliance and effects.

Weak Encryption algorithm implies it's easy to decipher the password

Baseline element #7

**Description** 

Description<br>Fallback behavior in pserver should be disabled.

Whether requires 'root' privileges to check?

Yes

Testing Procedures.

1. Login to the CVS server. This procedure will require either the root login or login of the user who is authorized to modify CVS configuration files.

2. Execute the following command from the \$CVSROOT/CVSROOT/ directory: 'cat config | grep SystemAuth'

storing the client's password on the workstation from which he logs<br>
S server.<br>
In sof Non-Compliance and effects.<br>
Definition algorithm implies it's easy to decipher the password<br>
Definition in pserver should be disabled. 3. If the output is: '#SystemAuth=no' then it means that fallback behavior is enabled. Ideally this line should not be commented. '#' sign indicates that this is a comment. Removing the '#' sign will disable the fallback behavior.

Indications of Non-Compliance

Fallback behavior implies passwords required to log in to the system can be sniffed off the wire.

Baseline element #8

**Description** 

If CVS users are also System users then their passwords should be different. Whether requires 'root' privileges to check?

Not Applicable

Testing Procedures.

1. This can only be verified by asking the CVS administrator, as the passwords are stored in encrypted form.

Indications of Non-Compliance

Passwords are same implies whole system can be compromised by sniffing the passwords required to log in to the system.

 $P_{\text{e}}$  and  $P_{\text{e}}$  are a  $4\pm 40$ Baseline element #9

**Description** 

Comments on CVS configuration files while checking in.

Whether requires 'root' privileges to check? No

Testing Procedures.

First verify which CVS configuration file was modified:

1. Login to the CVS server. Any system user can complete this procedure.

2. Execute the following command:

'cvs history -a -e | grep CVSROOT'

'history' can be used to track use of checkout, commit, rtag, update and release commands.

'-a' will show data for all users

'-e' will show all record types.

 $SCV$ SROOT/CVSROOT/ directory. This command will extract any configuration file modified by any user in

3. If the above command produces any output then it means that configuration files have been modified.

Now to verify whether the user who modified that configuration file entered any comments take the following steps:

1. Go to the CVS Administrator's workstation from which he logs in to CVS server for administrative purposes.

2. Check-out a copy of CVSROOT folder.

to the CVS sever. Any system user can complete this procedure.<br>
to the CVS sever. Any system user can complete this procedure.<br>
Its history -a -e | grep CVSROOT'<br>
as.<br>
As.<br>
As.<br>
As.<br>
As.<br>
As.<br>
And record types.<br>
GITCVSROOT 3. Locate the modified file in the CVSROOT folder, right click on that file and click CVS then click on History. The dialog box will show the complete history of that file together with comments.

Indications of Non-Compliance and effects.

Missing Comments leads to difficulties in troubleshooting if configuration changes breaks down the CVS server.

Baseline element #10

**Description** 

Userid should be different for each developer.

Whether requires 'root' privileges to check?

Yes

Testing Procedures.

1. Login to the CVS server.

2. The \$CVSROOT/CVSROOT/passwd file lists all the users that are authorized to login to the CVS server.

3. This procedure needs cross check from the CVS administrator.

\$CVSROOT/CVSROOT/passwd file (fallback authentication enabled-Baseline It may also happen that an organization uses pserver but does not uses element #7) but uses locally created system users in that case the element can be verified by asking the CVS administrator whether Userid for each developer is different or not.

Indications of Non-Compliance

Common Userid leads to difficulties in tracking who did what and any malicious intent thereof.

Baseline element #11

**Description** 

To edit the config files in CVSROOT checkout a local copy and then modify. Whether requires 'root' privileges to check?

No

Testing Procedures.

- 1. Login to the CVS server. Any system user can complete this procedure.<br>2. Execute the fallowing command:
- 2. Execute the following command:
	- 'cvs history -a -e | grep CVSROOT'

'history' can be used to track use of checkout, commit, rtag, update and release commands.

'-a' will show data for all users

'-e' will show all record types.

This command will extract any configuration file modified by any user in \$CVSROOT/CVSROOT/ directory.

**Example 120**<br> **Example 2000**<br> **Example 2000**<br> **Example 2000**<br> **CONDING TO EXECUTE CONSTAND AND CONSTAND CONSTAND TO THE CONSTAND TO THE CONSTAND TO BE A UP AND AN AUTHON THAT AND AN AND AN AUTHON AND AN AUTHON THAT AND NO** 3. If the above command produces any output then it means that configuration files have been modified. Now to check whether they were modified locally or remotely check for '<remote>' keyword in each line of the output. '<remote>' keyword indicates that file was modified remotely.

Indications of Non-Compliance

Configuration files modified locally leads to difficulties in tracking who modified which files and why.

Baseline element #12

**Description** 

Restrict access to CVS server.

Whether requires 'root' privileges to check? No

Testing Procedures.

1. Ask the CVS administrator whether they have made the entry in /etc/xinetd.conf file or have created separate file in /etc/xinetd.d/ directory. 2. Login to the CVS server. Any normal system user can check this.

3. Case 1 - Execute the following command : cat /etc/xinetd.conf and look for

entry made for pserver.

**Execute the following command : cat /etc/xinetd.cont and look to<br>
de for pserver.**<br>
2 - Execute the following command : cat /etc/xinetd.d/name\_of\_file<br>
and like below:<br>
service\_name><br>
service\_name><br>
service\_name><br>
attemen Case 2 - Execute the following command : cat /etc/xinetd.d/name\_of\_file Entries in xinetd.conf or as a separate file in /etc/xinetd.d/name\_of\_file are of same format like below:

service <service\_name>

 $\sum_{n=1}^{\infty}$  statement 1 = item 1 item 2 .... statement  $2 =$  item 1 item  $2 \dots$ .......

The line we are looking for will be something like

service pserver

{

}

{

}

..... only from = <host\_name or IP address>

Indications of Non-Compliance No access restrictions to pserver implies it can be prone to malicious access attacks.

Baseline element #13

.....

**Description** 

Restrict port 2401 at the Network Perimeter.

Whether requires 'root' privileges to check?

Not Applicable

Testing Procedures.

This can be verified at two different places:

1. At the Router (if used)- For example in case of Cisco Routers look at the access-list. For e.g. typically it will be like this: access-list 102 deny tcp any any eq 2401.

2. At the Firewall- Look for a rule that deny access to port 2401.

Indications of Non-Compliance and and analyzed and also results are also been also been also been also been also

Open port 2401 implies a vulnerable CVS server can be exploited from outside the organization's network i.e. internet.

**Description** 

Regular backup of CVS Repository.

Whether requires 'root' privileges to check?

Yes.

Testing Procedures.

1. Login to the CVS Server

**Procedures** 'root' privileges to check?<br>
Yocedures, the CVS Server<br>
the Crontab' file in /etc/ for how the backup is scheduled. Note dot<br>
of backup from the 'crontab' file. Also, take a note of the filename a<br>
where it is of one of the 3D F and 11 Famogr. Whenever any command or comprisions of the state of the state of the state of the state of the state of the state of the state of the state of the state of the state of the state of the st 2. Check the 'crontab' file in /etc/ for how the backup is scheduled. Note down the time of backup from the 'crontab' file. Also, take a note of the filename and full path where it is created. Any normal system user can read 'crontab' file. 3. Check the 'cron' file in /var/log/. Whenever any command or script is executed command in 'crontab' file to the time and command in /var/log/cron file. If you found the corresponding time and command in /var/log/cron then it indicates that the 'cron' daemon run successfully.

4. Compare the time for the backup schedule in the 'crontab' file to the file creation time of the backup file which is created by this schedule. This will indicate that the backup did completed successfully. Any normal system user can read this output

Indications of Non-Compliance and effects.

1. Entry missing in crontab file implies Irregular backup schedule.

2. Entry missing in cron file implies Irregular backups/Problem with 'cron' daemon

3. Time difference in Step 4 implies Irregular backups

#### List of References

a. David B. Little and David A., Implementing Backup and Recovery The Readiness Guide for the Enterprise, (Indiana: John Wiley & Sons, 2003)

b. NIST Special Publication 800-14 document entitled "Generally Accepted Principles and Practices for Securing Information Technology Systems" http://csrc.nist.gov/publications/nistpubs/800-14/800-14.pdf

c. NIST Special Publication 800-26 document entitled "Security Self-Assessment Guide for Information Technology Systems" http://csrc.nist.gov/publications/nistpubs/800-26/sp800-26.pdf

Externions<br> **Example 2000 - 2000 - 2000 - 2000 - 2000 - 2000 - 2000 - 2000 - 2000 - 2000 - 2000 - 2000 - 2000 - 2000 - 2000 - 2000 - 2000 - 2000 - 2000 - 2000 - 2000 - 2000 - 2000 - 2000 - 2000 - 2000 - 2000 - 2000 - 2000** d. SANS, The Twenty Most Critical Internet Security Vulnerabilities (Updated) ~ The Experts Consensus (Version 5.0 October 8, 2004) http://www.sans.org/top20/

e. Version Management with CVS (2004) https://ccvs.cvshome.org/files/documents/19/532/cederqvist-1.11.18.pdf

 $\ldots$  finder  $\ldots$  between  $\ldots$   $\ldots$   $\ldots$   $\ldots$   $\ldots$   $\ldots$   $\ldots$ f. Jennifer Vesperman, Essential CVS, (California: O'Reilly & Associates,2003)

g. Moshe Bar, Karl Fogel, Open Source Development with CVS (Arizona: Paraglyph Press,2003)

h. David Ferraiolo, Richard Kuhn, Role-Based Access Controls (1995), National Institute of Standards and Technology http://hissa.nist.gov/rbac/paper/node5.html

i. GNU General Public License http://www.gnu.org/licenses/gpl.html

j. About CVS License https://ccvs.cvshome.org/

 $K_{\rm eff}$  fingerprint  $\mathcal{L}_{\rm eff}$  and  $\mathcal{L}_{\rm eff}$  and  $\mathcal{L}_{\rm eff}$ k. Dick Grune, Concurrent Versions System CVS http://www.cs.vu.nl/~dick/CVS.html

l. TortoiseCVS Lets you work with files under CVS version control, available under the GPL. http://www.tortoisecvs.org/

m. CVS first released. Dick Grune, v06i040: CVS, an RCS front-end (cvs), Part1/2 (1986) http://groupsbeta.google.com/group/mod.sources/msg/2ebab72ac0744fb8?:mod.sources.\*= &hl=en&lr=lang\_en&ie=UTF-8&c2coff=1&safe=off&rnum=2

n. Encryption method used by CVS and TortoiseCVS for transmitting and storing password.

eneral Public License<br>
w.gnu.org/licenses/gpl.html<br>
2VS License<br>
w.s.cvshome.org/<br>
w.r.e. Concurrent Versions System CVS<br>
w.cs.vu.nl/~dick/CVS.html<br>
eCVS Lets you work with files under CVS version control, available<br>
GPL.<br> 'a' ASCII value is 97 and using 97 as index to the character array shifts[], its You can find the source code of encryption method used by pserver to encrypt the password in scramble.c which is in 'src' directory. TortoiseCVS also uses same encryption method when it sends the user's password to the CVS server over the network and when it stores the password on the workstation. In scramble.c file there is a function called scramble which takes username as input and returns the encrypted password. The first character of the returned encrypted password denotes the scrambling method used. In scramble.c there is only one scrambling method which is denoted by capital letter 'A', but from the comments in the source file it seems that there can be more scrambling methods in the future. The scrambling method uses ASCII value of each character in the password as an index to the character array "shifts[ ]". For e.g. if the user's password is 'pass' the ASCII value of 'p' is 112 and 112 is used as index to the character array shifts[ ] and the value for index 112 in the array is 48, now we have to check the character corresponding to ASCII value of 58 which next to 48, therefore 'p' becomes ':' in encrypted password. Likewise value is 36 and now we have to check the character corresponding to ASCII value of 121 which next to 36, therefore 'a' becomes 'y'. Lastly for 's' ASCII value is 115 and using 115 as index to the character array shifts[ ] its value is 32 and now we have to check the character corresponding to ASCII value of 90 which

next to 32, therefore 's' becomes 'Z'. So, the 'pass' in encrypted form becomes ':yZZ'.

TortoiseCVS store the user's password in the following registry key (Windows 2000 Professional):

**EX\_CURRENT\_USER\Software\Cvsnttcvspass]**<br>
me encryption method as described above.<br>  $\frac{1}{2}$ <br>  $\frac{1}{2}$ <br>  $\frac{1}{2}$ <br>  $\frac{1}{2}$ <br>  $\frac{1}{2}$ <br>  $\frac{1}{2}$ <br>  $\frac{1}{2}$ <br>  $\frac{1}{2}$ <br>  $\frac{1}{2}$ <br>  $\frac{1}{2}$ <br>  $\frac{1}{2}$ <br>  $\frac{1}{2}$ <br>  $\frac{1$ [HKEY\_CURRENT\_USER\Software\Cvsnt\cvspass]

using same encryption method as described above.

© SANS Institute 2000 - 2005 Author retains full rights.